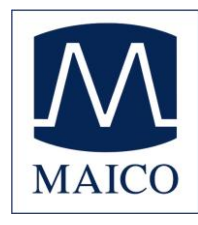

## Quick Guide easyTymp

## Før måling påbegyndes

Tænd instrumentet ved at trykke på enten den røde eller blå pil.

Hvis instrumentet står i en cradle/holder, tændes det automatisk, når det tages ud af cradlen/holderen.

#### Håndtering af ørepropper

Vælg en øreprop af passende størrelse, afhængigt af størrelsen og formen af øregangen og øret. Placer øreproppen på probens spids.

#### Skærm

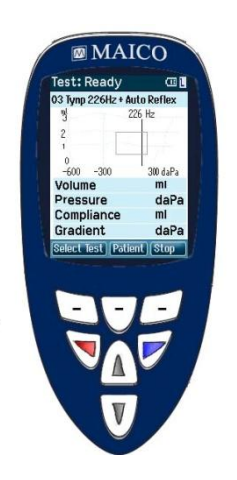

Funktionstaster:

Øverste taster: Funktionen af de enkelte taster er relateret til teksten i displayet over den enkelte tast. (F.eks. Select Test, Patient, Stop)

**Pile taster: Tænd easyTymp ved at trykke på enten** venstre eller højre pil. Sluk easyTymp ved at trykke på begge pile samtidig.

Op og ned-taster: Rul gennem de forskellige menuer, testprotokoller eller op og ned i skærmen.

#### Start test

easyTymp vil altid starte med at vise test-skærmen klar til at starte en måling. easyTymp vil anvende same testprotokol som er anvendt ved sidste måling. Når man aktiverer test-skærmen, vil den anden linie vise den protokol, der er aktiveret.

## 03 Tymp 226Hz + Auto Reflex

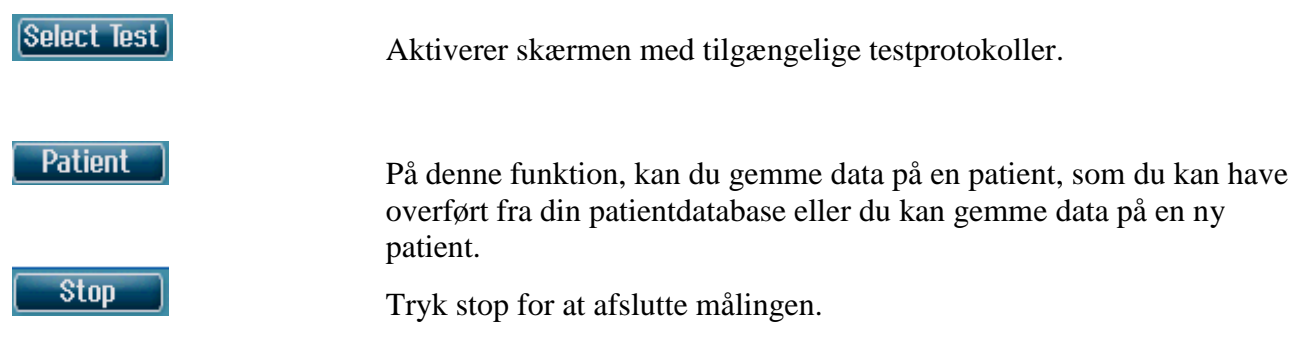

easyTymp vil automatisk skifte til Done på skærmen, når testen er gennemført.

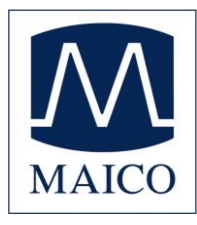

# Quick Guide easyTymp

### Skærm

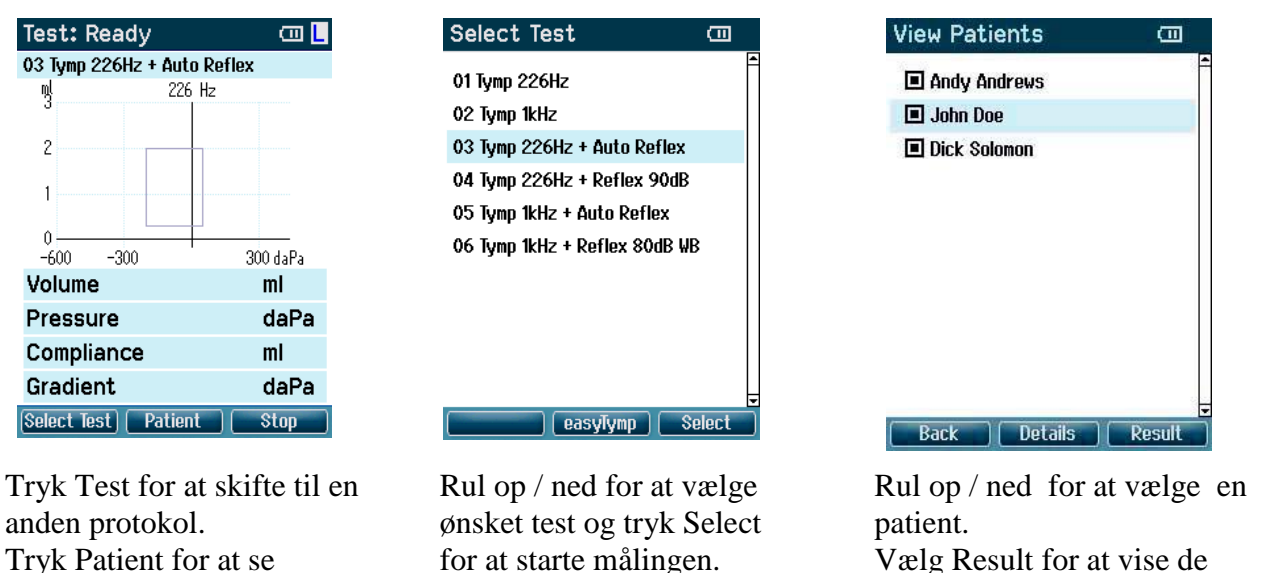

patientlisten.

#### Gennemgang af målinger

easyTymp viser automatisk Done på skærmen, når teten er gennemført. Når Done vises på skærmen, kan man vælge at se målingerne fra begge ører. Man kan vælge at printe og/eller gemme.

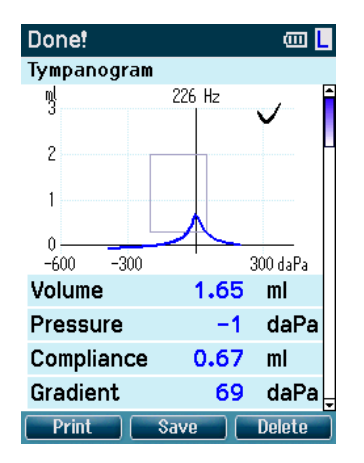

Rul ned for at vise refleksmålingerne (ikke mulig på enheder uden refleksfunktion)

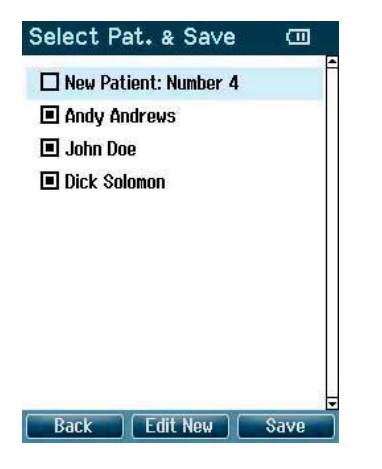

Gem data på en eksisterende eller på en ny patient.

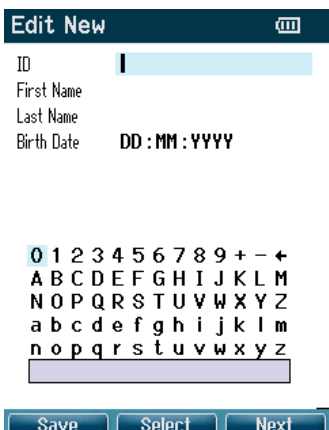

gemte målinger.

Naviger i op- og nedknapperne for at vælge karakterer. Når man aktiverer fødselsdato-feltet, skiftes der automatisk til numeriske værdier.

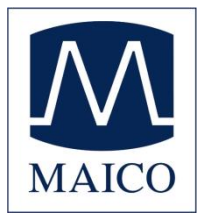

MAICO Diagnostic GmbH Importør Danmark: Salzufer 13/14, D-10587 Berlin Interacoustics A/S Telefon +49 30 - 70 71 46 -50, Fax -99 Drejervænget 8 Mail: [export@maico.biz](mailto:export@maico.biz) 5610 Assens Internet: www.maico.biz